## **COM – DCOM - COM+ peteregli.net COM, DCOM,**

# **COM+**

### **OVERVIEW OF MICROSOFTS COM, DCOM AND COM+ COMPONENT TECHNOLOGIES**

**Peter R. Egli peteregli.net**

#### **Contents**

- **1. [Evolution of](#page-2-0) COM**
- **2. [COM, DCOM, ActiveX, OLE, COM+](#page-3-0)**
- **3. [Structure of COM Components](#page-4-0)**
- **4. [\(D\)COM IUnknown Interface](#page-5-0)**
- **5. [Component Lookup and Access](#page-6-0)**
- **6. [Microsoft IDL File](#page-9-0)**
- **7. [Execution / Access Models](#page-10-0)**
- **8. [DCOM Architecture](#page-11-0)**
- **9. [COM/DCOM/COM+ Tools](#page-12-0)**
- **10. [Access \(D\)COM Objects from .Net \(COM-.Net Interop\)](#page-13-0)**
- **11. [COM+ Applications](#page-14-0)**
- **12. [Creation of COM Projects in Visual Studio](#page-15-0)**
- **13. [Limitations of COM](#page-19-0)**

<span id="page-2-0"></span>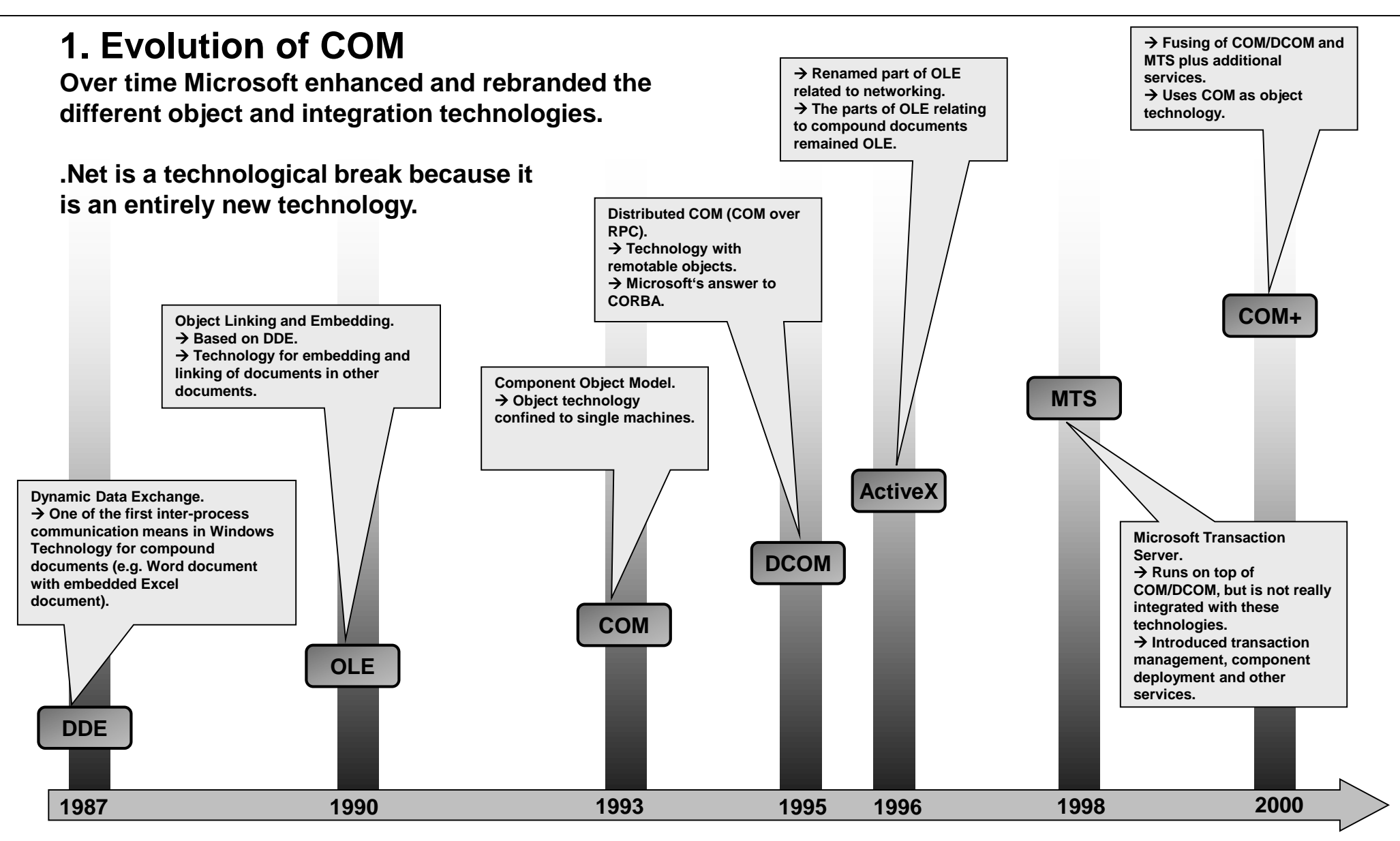

#### <span id="page-3-0"></span>**2. What are COM, DCOM, ActiveX, OLE, COM+ ? COM is Microsofts object / component technology.**

**DCOM = remote access to COM objects / components (wire protocol = MSRPC which is a version of DCE RPC).**

**ActiveX/OLE uses COM as the underpinning. ActiveX / OLE provide additional services like reusable / programmable controls (OCX – OLE Control Extensions), automation access between office documents and in-process activation.**

**COM+ is the successor to the MTS/COM combo and provides a unified distributed component/object technology including the transaction services of MTS. COM+ uses the COM component specification and adds additional component services.**

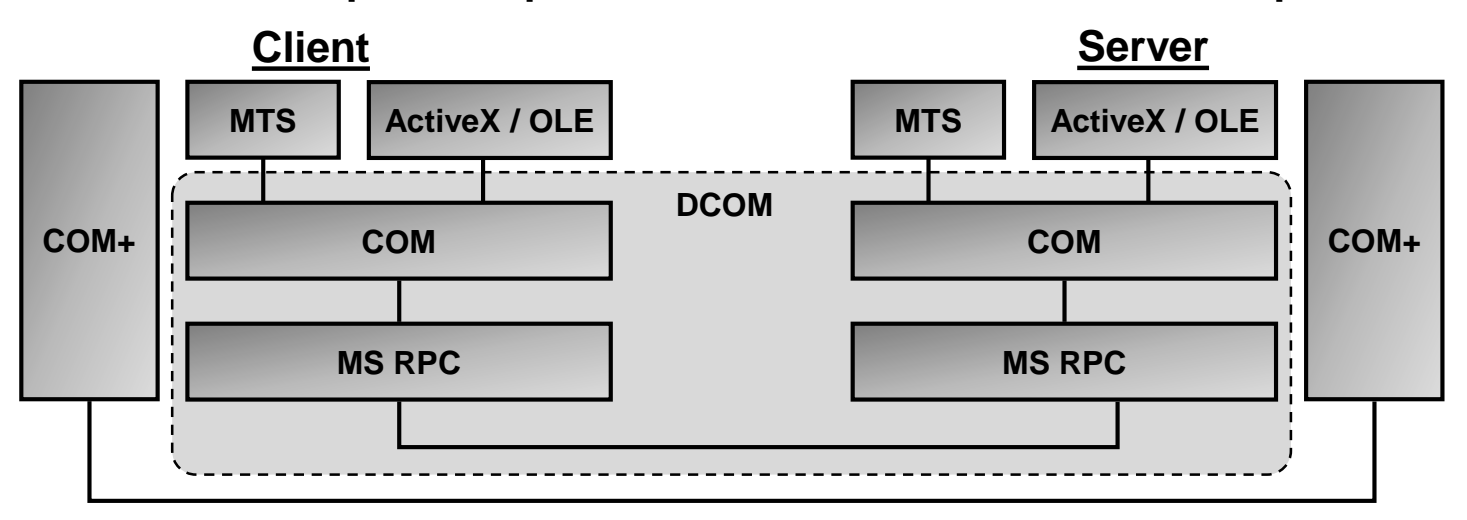

#### <span id="page-4-0"></span>**3. Structure of COM Components**

**Relationship of objects, components, interfaces, classes, applications:**

- **A COM component contains 1..\* objects.**
- **A COM component exists either as DLL (linked to the calling client, in-process) or as a separately running executable (out-of-process server).**
- **A COM object implements 1..\* interfaces which are defined in the IDL-file.**
- **All objects (classes) of a component make up a type library.**
- **Every object has an IUnknown interface (see below).**
- **Component type library, every interface and every class / object has a globally unique ID (GUID, uuid).**

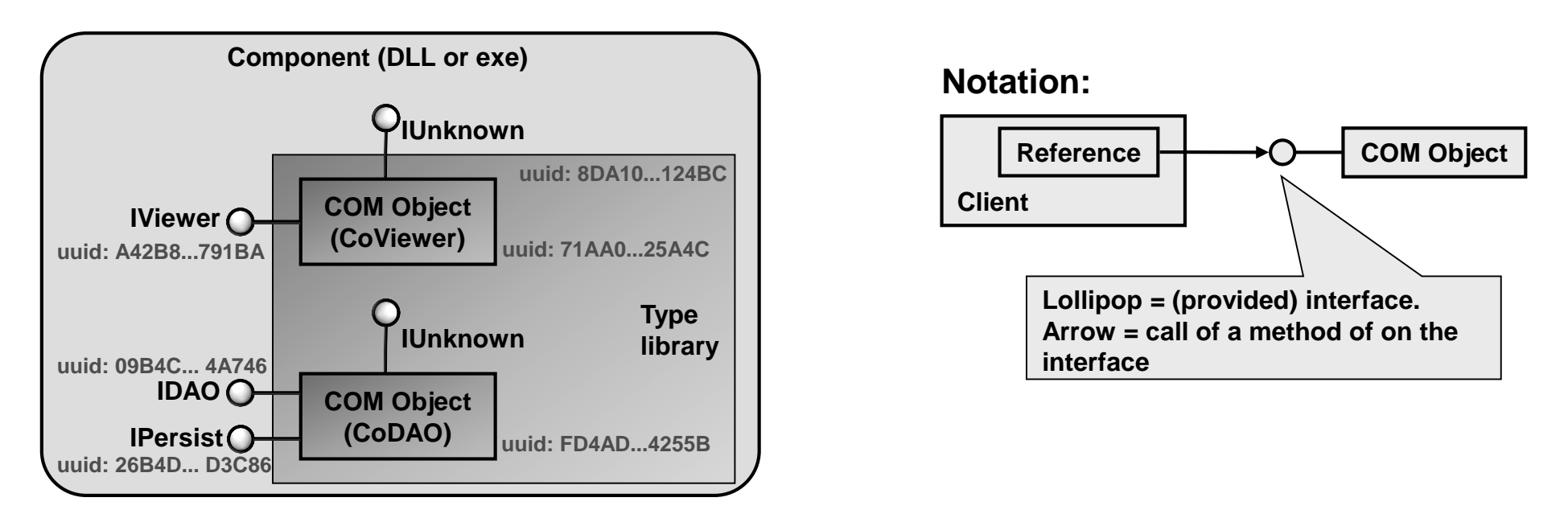

#### <span id="page-5-0"></span>**4. (D)COM IUnknown Interface**

**Every COM object has an IUnknown interface. The IUnknown interface is used for:**

#### **a. Introspection / reflection:**

**Method QueryInterface() allows to dynamically discover other interfaces of an object (check if an object supports a specific interface identified by an interface ID).**

**b. Life-cycle control / garbage collection (GC):** 

**AddRef() Client increases reference count.**

**Release() Client releases its reference thus decrementing the reference count.**

**GC collects object once the reference count becomes 0.**

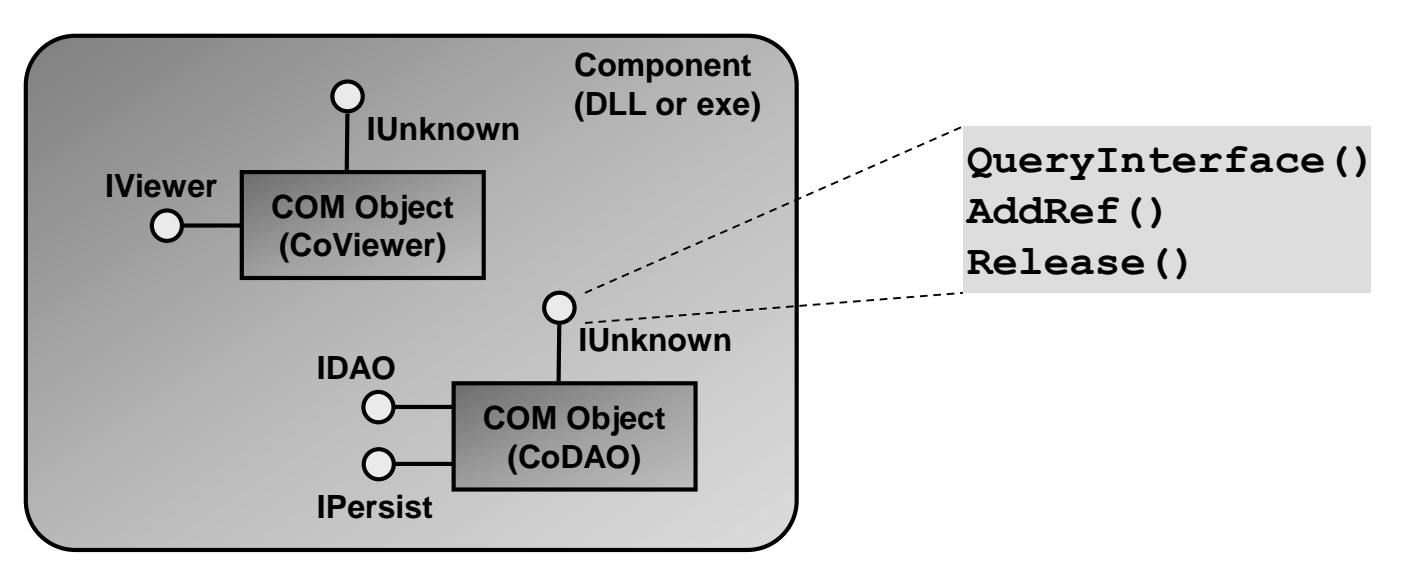

#### <span id="page-6-0"></span>**5. Component Lookup and Access (1/3)**

**Objects are registered in the registry under HKEY\_CLASSES\_ROOT/CLSID.**

**Every object and interface has a registry entry.**

**The registry is consulted for locating (lookup) objects based on a ProgID (mapping of GUID/uuid to implementation).**

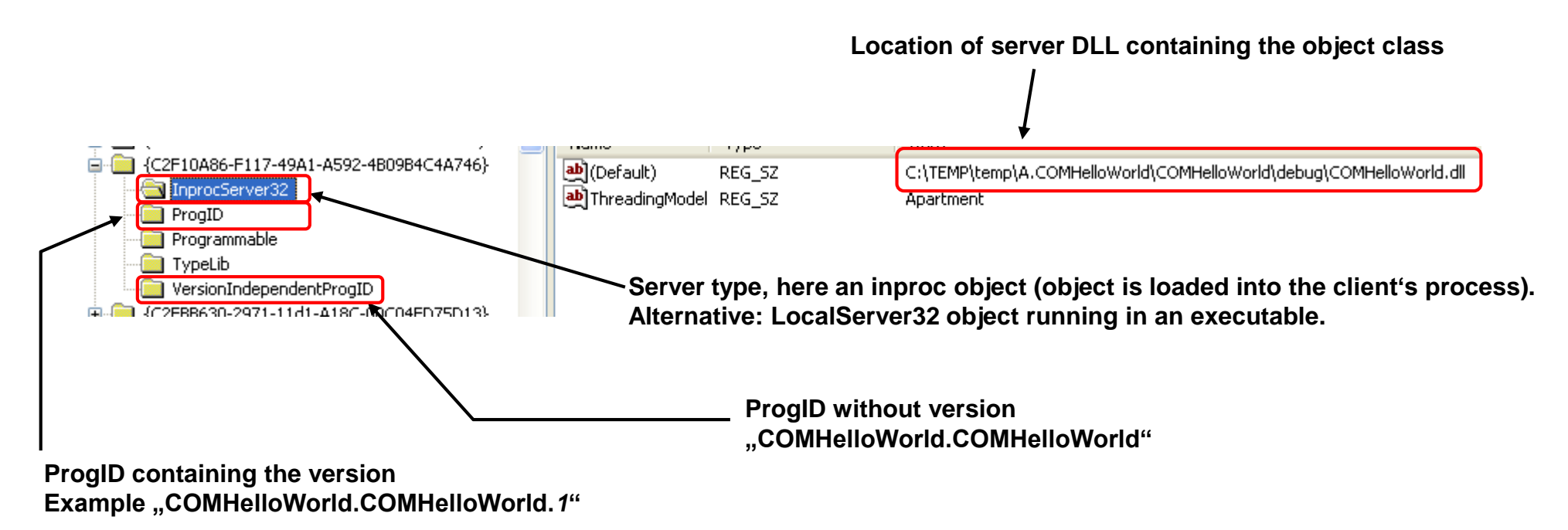

#### **5. Component Lookup and Access (2/3)**

**Clients contact the SCM (Service Control Manager) in order to obtain an object reference. In case of remote objects (DCOM), the local SCM contacts the remote SCM.**

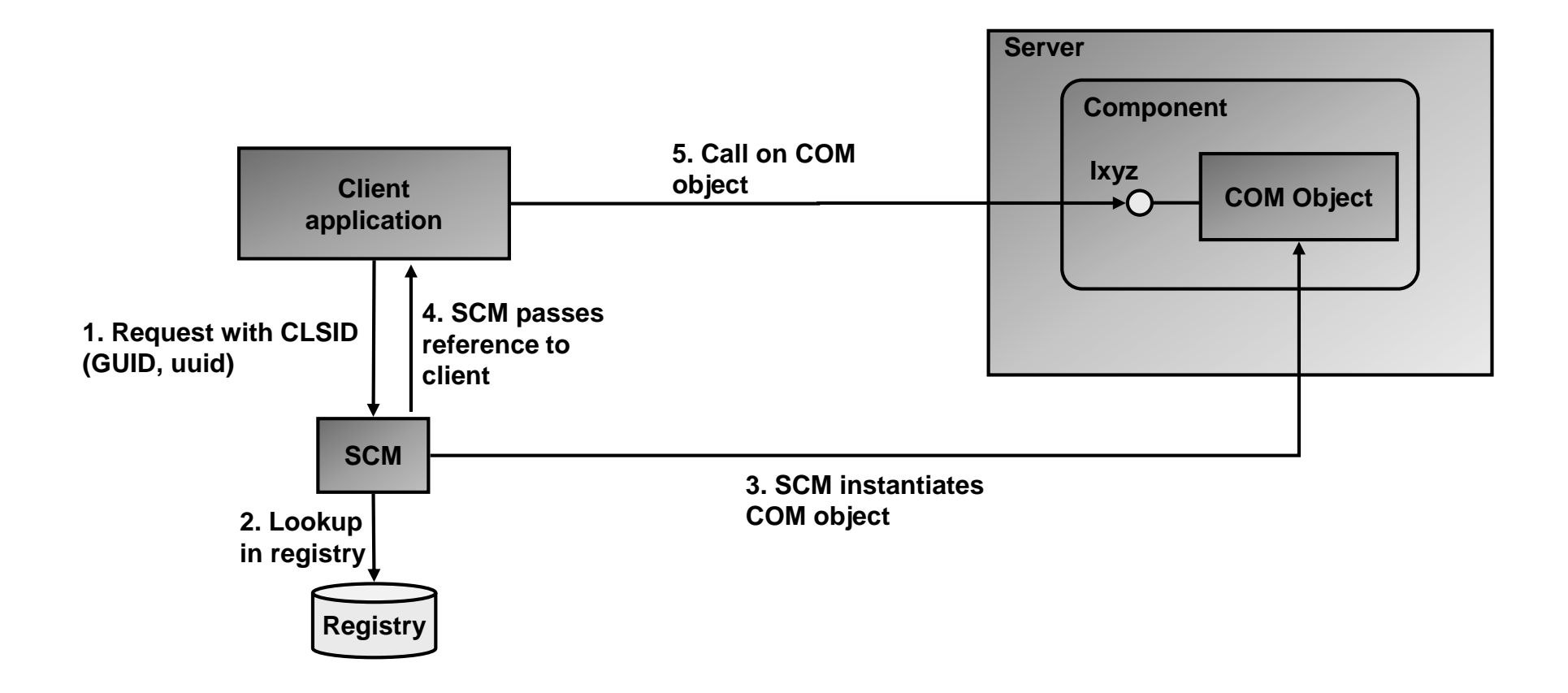

#### **5. Component Lookup and Access (3/3)**

**Problem of registry-based component lookup:**

**DLL-hell (different applications requiring different and possibly incompatible versions of COM-libraries).**

#### **Solution:**

**Registry free creation of objects (requires Windows XP or higher). Also called "isolated COM".** 

- **Different applications may use different versions of COM-components.**
- **COM-components no longer need to be registered but may be deployed with XCOPYdeployment (simple copying of components without creating registry entries by an installer).**
- **Component is described in a manifest file which is used by the calling application to load and create the component.**

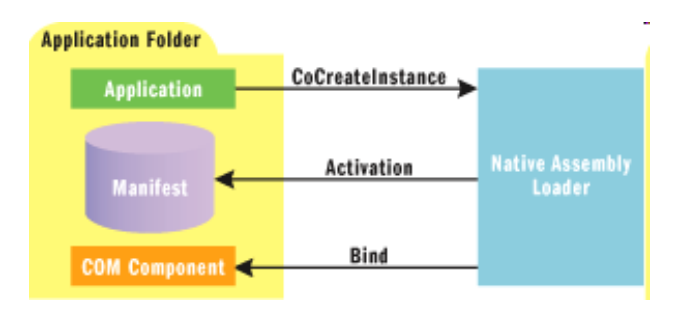

**Source: http://msdn.microsoft.com/de-ch/magazine/cc188708(en-us).aspx**

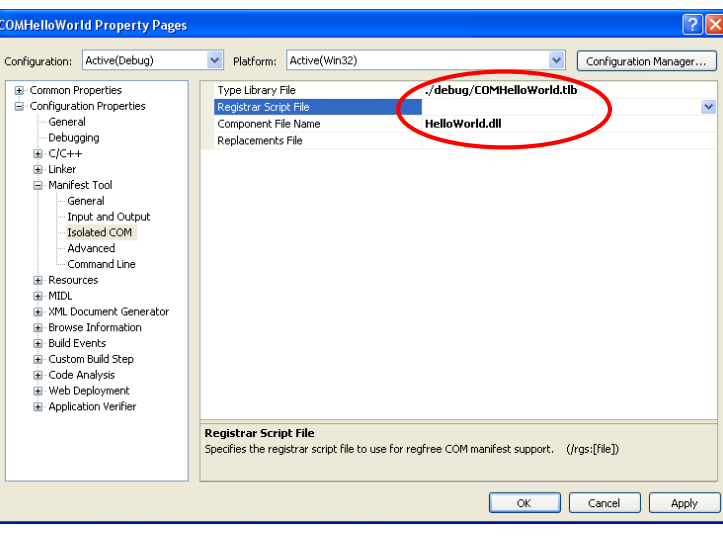

**Visual Studio settings (create manifest file as part of build):**

#### <span id="page-9-0"></span>**6. Microsoft IDL File**

**IDL-files for COM use the MIDL-format (Microsoft IDL). IDL files are compiled with MIDL.exe (automatically in Visual Studio ATL-project).**

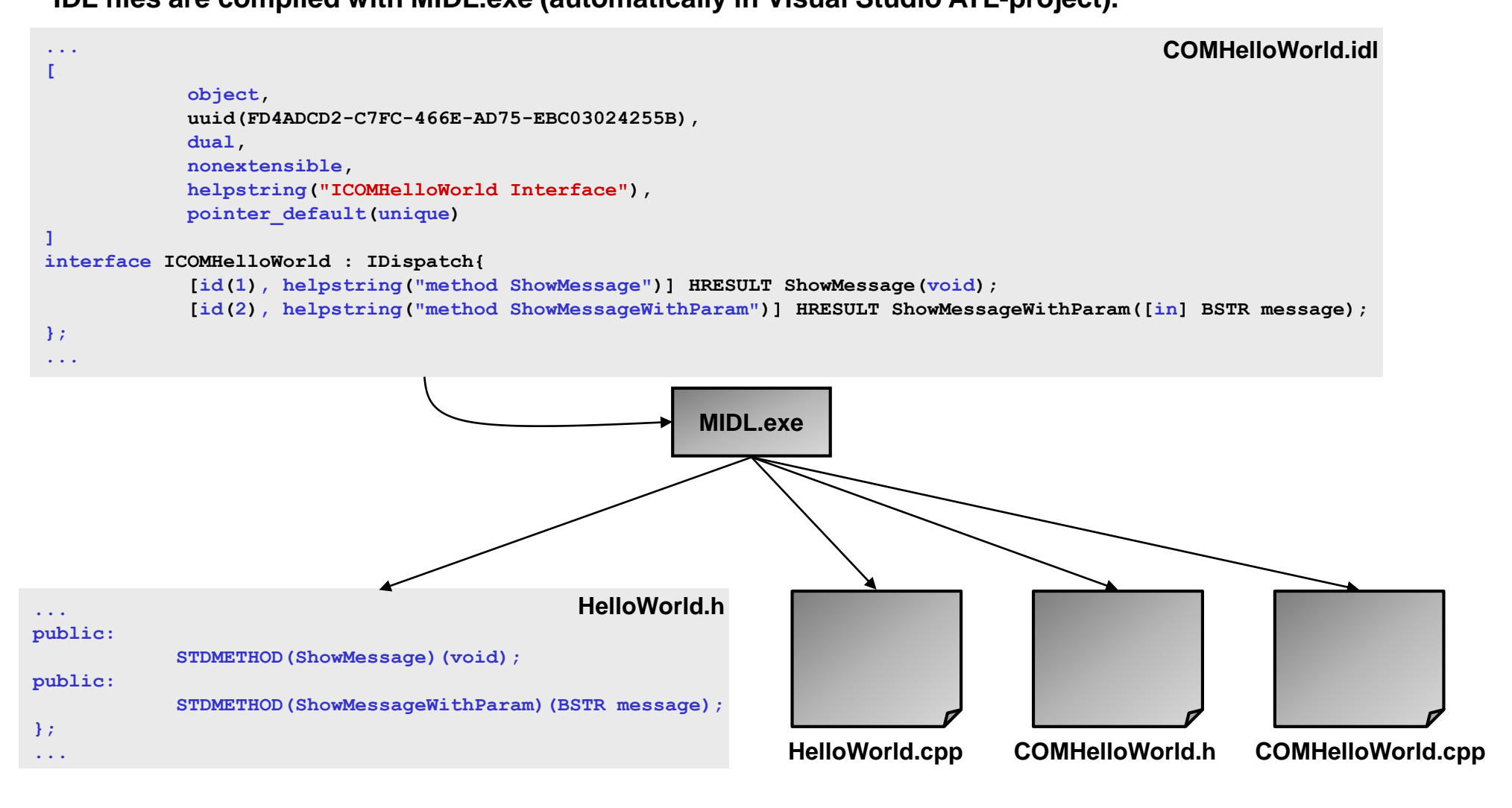

#### <span id="page-10-0"></span>**7. Execution / Access Models**

**In-proc access: Component resides in a DLL.**

**The client loads the component into its process.**

- **Local server: Component resides in an executable and runs in its own process on the local machine. Access through RPC.**
- **Remote server: Component resides in an executable and runs on a remote machine. Access through RPC.**

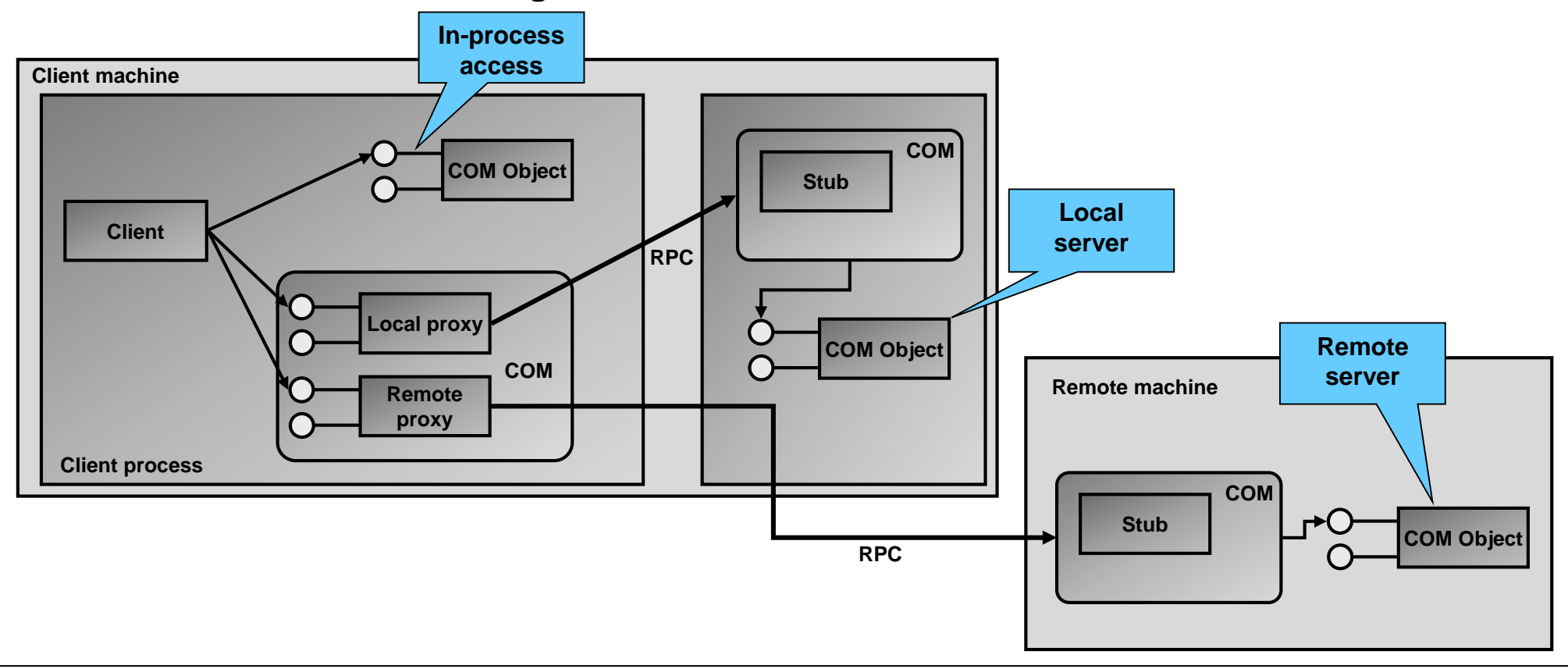

#### <span id="page-11-0"></span>**8. DCOM Architecture**

**Client proxy: Proxy object on client side for accessing the server object.**

**Stub: Server interface stub that complements the client interface proxy.**

**Registry: Contains a list of mappings of class / object GUID to implementation library.**

**SCM: Service Control Manager (RPCSS.exe) which consults registry and creates / instantiates a new server object based on the GUID (comparable to ORB in CORBA). The SCM hides the registry from (D)COM.**

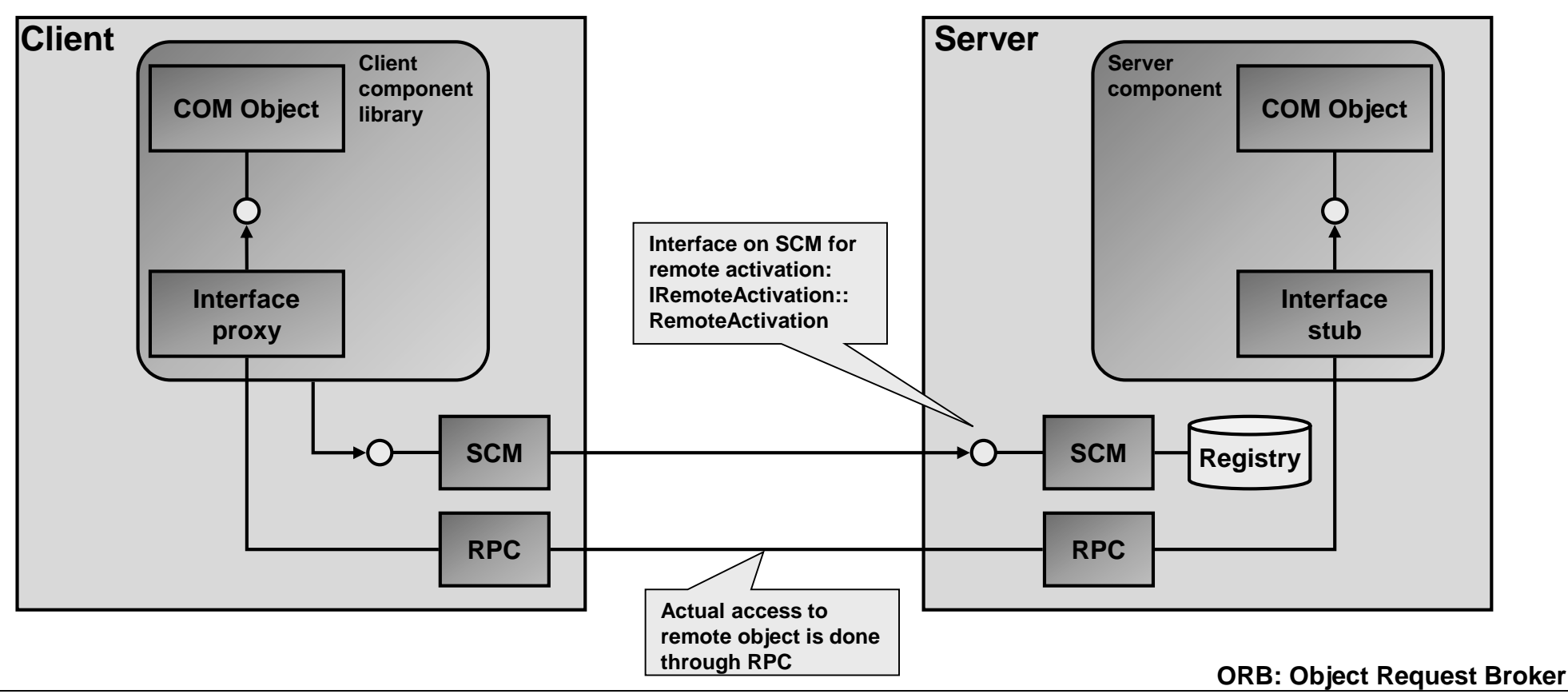

#### <span id="page-12-0"></span>**9. COM / DCOM / COM+ Tools**

**Register COM component: regsvr32 <COM-lib>.dll**

**Registry of objects: Windows registry (edit with regedit.exe or regedt32.exe)**

#### **Component service explorer:**

*Control Panel Administrative Tools Component Services* **or simply start dcomcnfg.exe**

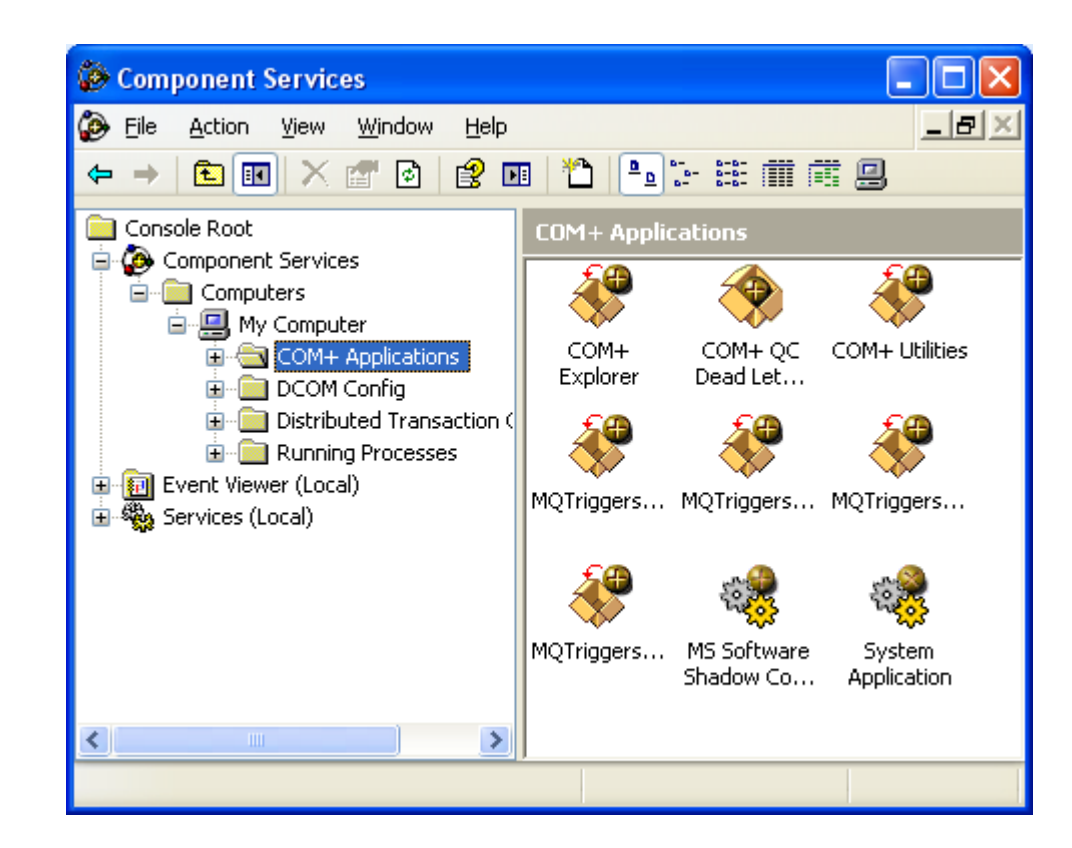

#### <span id="page-13-0"></span>**10. Access (D)COM Objects from .Net (COM-.Net Interop)**

**.Net introduced an entirely new object model:**

- **.Net object lifetime is managed by garbage collector (COM: lifecycle controlled by client).**
- **.Net clients have far greater introspection possibilities through reflection.**
- **.Net objects reside in a managed environment (managed code).**

**The .Net environment (CLR: Common Language Runtime) provides wrappers for COM-.Net interoperability:**

**COM.Net: COM callable wrapper CCW .**

**.NetCOM: Runtime Callable Wrapper (RCW).**

**The wrappers are contained in DLLs called Interop.xxx.**

**Tasks of wrappers:**

- Marshalling of parameters (e.g. MFC-type BSTR  $\leftarrow$   $\rightarrow$  .Net string)
- **RCW: COM object reference counting (RCW); decreases reference count on COM object if object is no longer needed on .Net managed side.**
- **.Net object reference release (CCW); map COM-side Release() call to .Net managed object release**

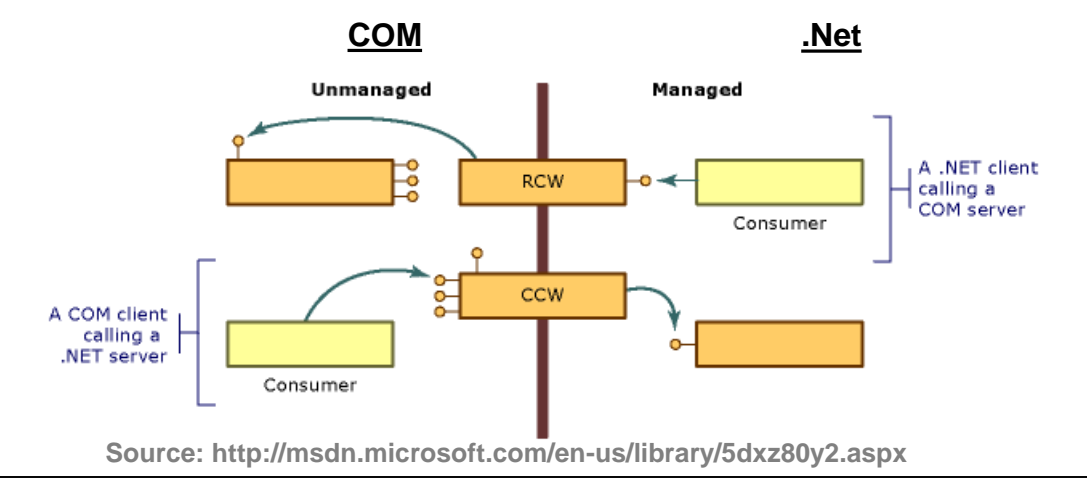

#### <span id="page-14-0"></span>**11. COM+ Applications**

**COM+ applications host (contain) 1..n COM-components. Dcomcnfg.exe shows a list of active COM+ applications.**

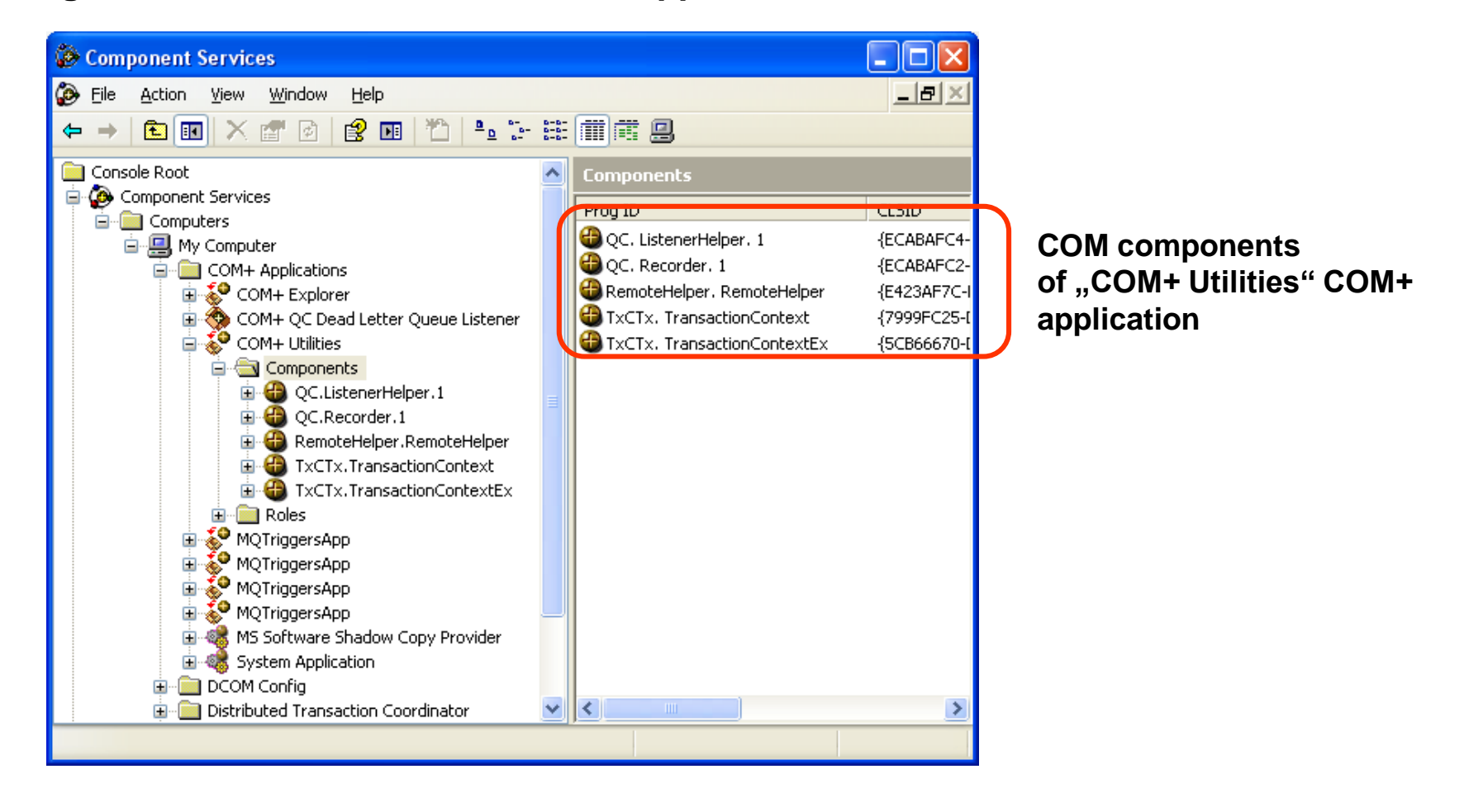

#### <span id="page-15-0"></span>**12. Creation of COM Projects in Visual Studio (1/4) 1. Create Visual Studio ATL C++ project with the following settings:**

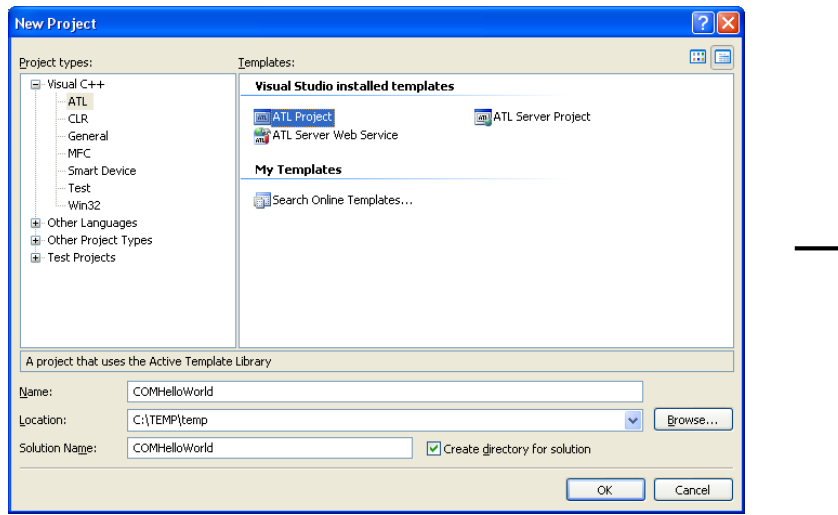

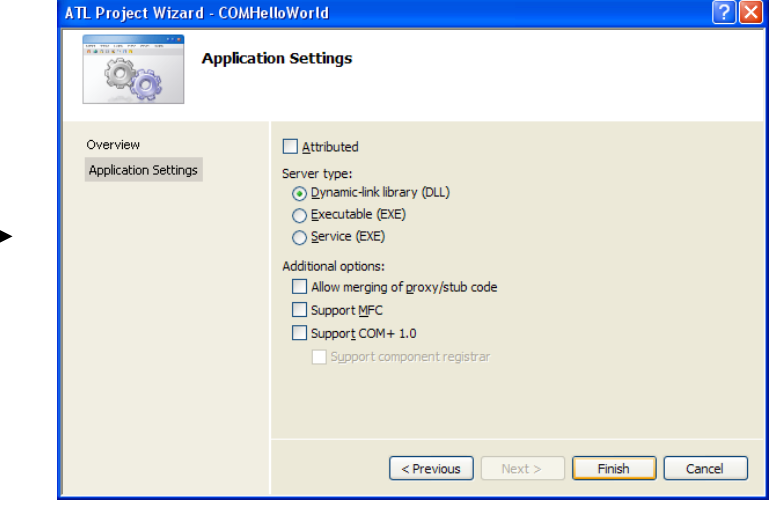

#### **2. Add a new class to the COM component:**

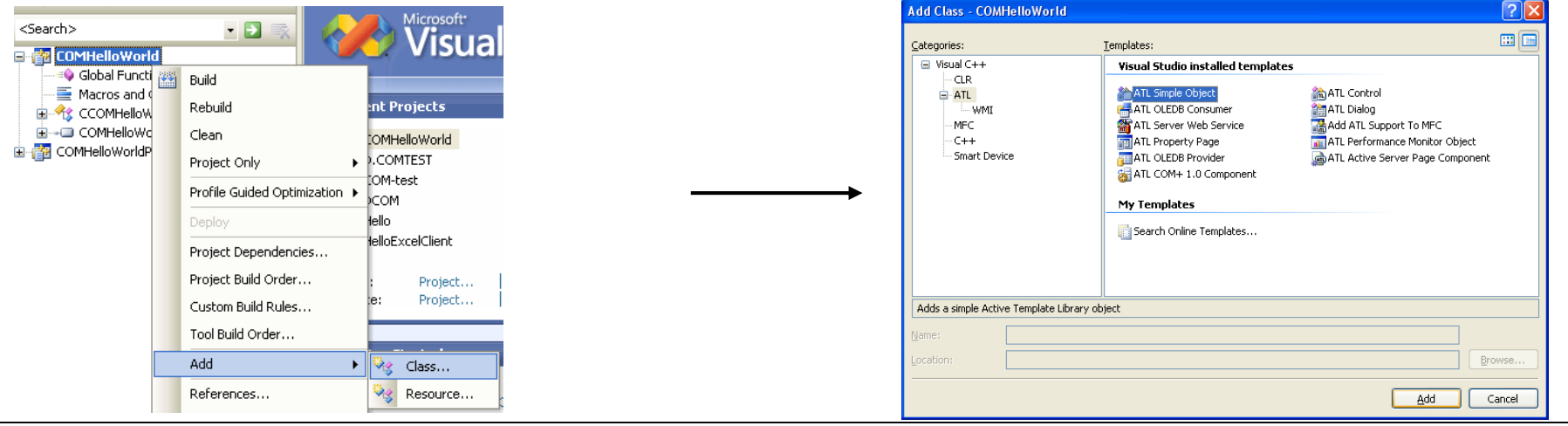

#### **12. Creation of COM Projects in Visual Studio (2/4)**

**3. ATL Simple Object Wizard:**

**Set names (Class, Coclass and Interface names may be different):**

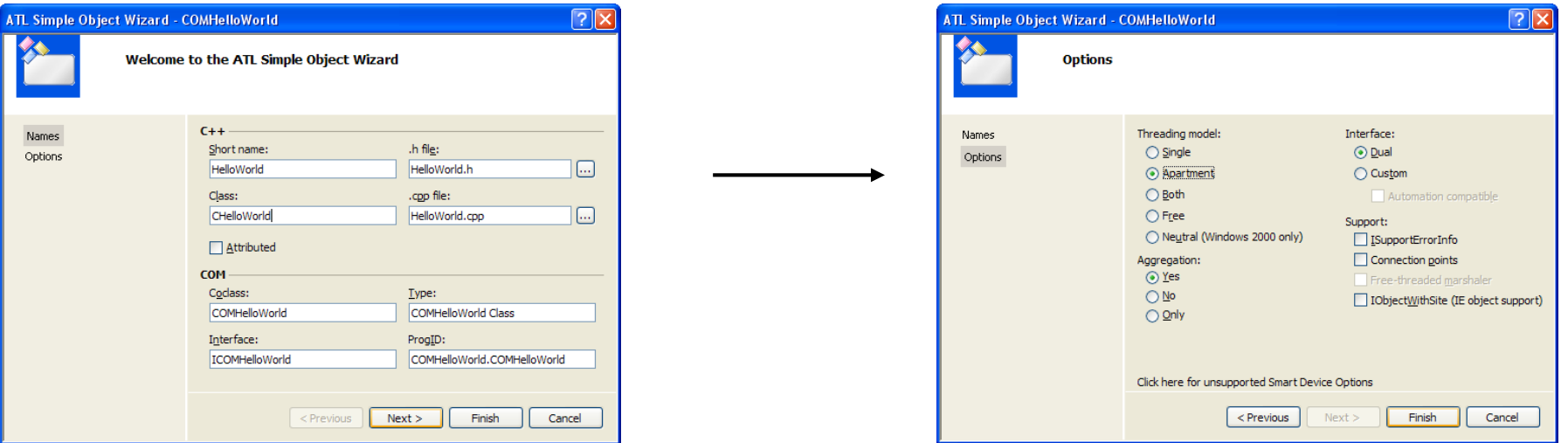

#### **4. Add method to interface (e.g. ShowMessage()):**

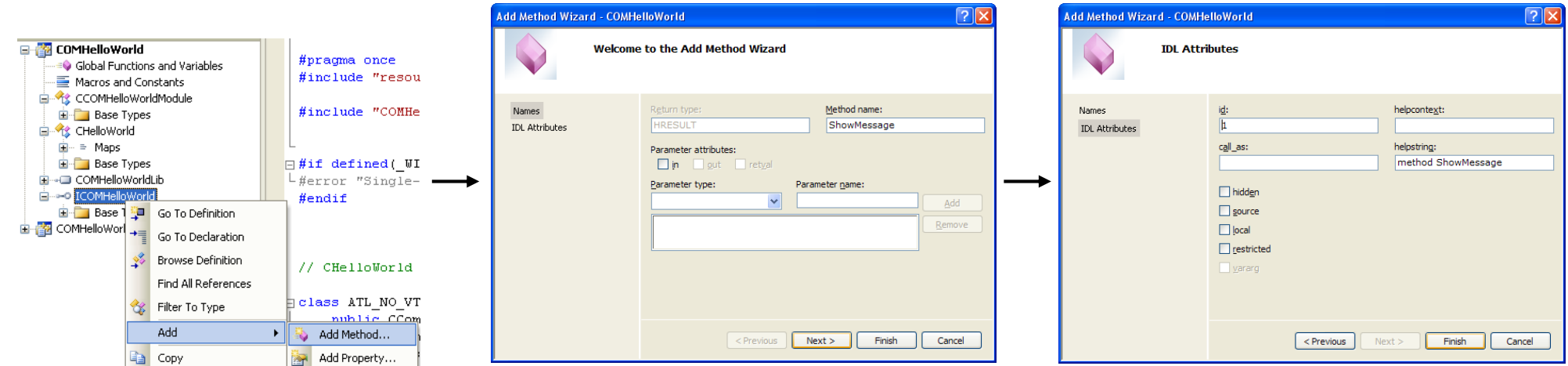

#### **12. Creation of COM Projects in Visual Studio (3/4)**

**5. Implement interface method (ShowMessage()):**

**Add user code to implementation of method in implementation class (HelloWorld.cpp):**

```
STDMETHODIMP CHelloWorld::ShowMessage(void)
{
   ::MessageBox(::GetActiveWindow( ),_T("Hello World from COMHelloWorld."),
                                      _T("First COM+ Application"),MB_OK);
   return S_OK;
}
```
**6. Compile ATL COM project**

**7. Register COM: Open command shell, change to debug directory of COM project. >regsvr32.exe COMHelloWorld.dll**

**8. Create client, e.g. in Excel-VBA: Create new Excel file ToolsMacroVisual Basic Editor** Add reference to COM component (Tools $\rightarrow$ References):

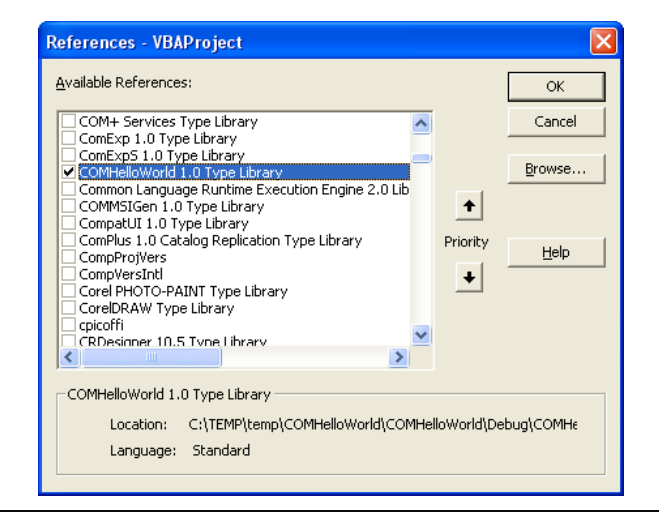

#### **12. Creation of COM Projects in Visual Studio (4/4)**

**9. Access the COM component from VBA code:**

```
'TestHelloClient_TLB accesses the COM component using the COM type library (TLB)
'that has to be added to this project in the references (Menu Tools->References)
Sub TestHelloWorldClient_TLB()
  Dim hw As COMHelloWorld
  Dim gw As COMGoodbyeWorld
  Set hw = New COMHelloWorld
  hw.ShowMessage
  Set gw = New COMGoodbyeWorld
  gw.ShowMessage
End Sub
```
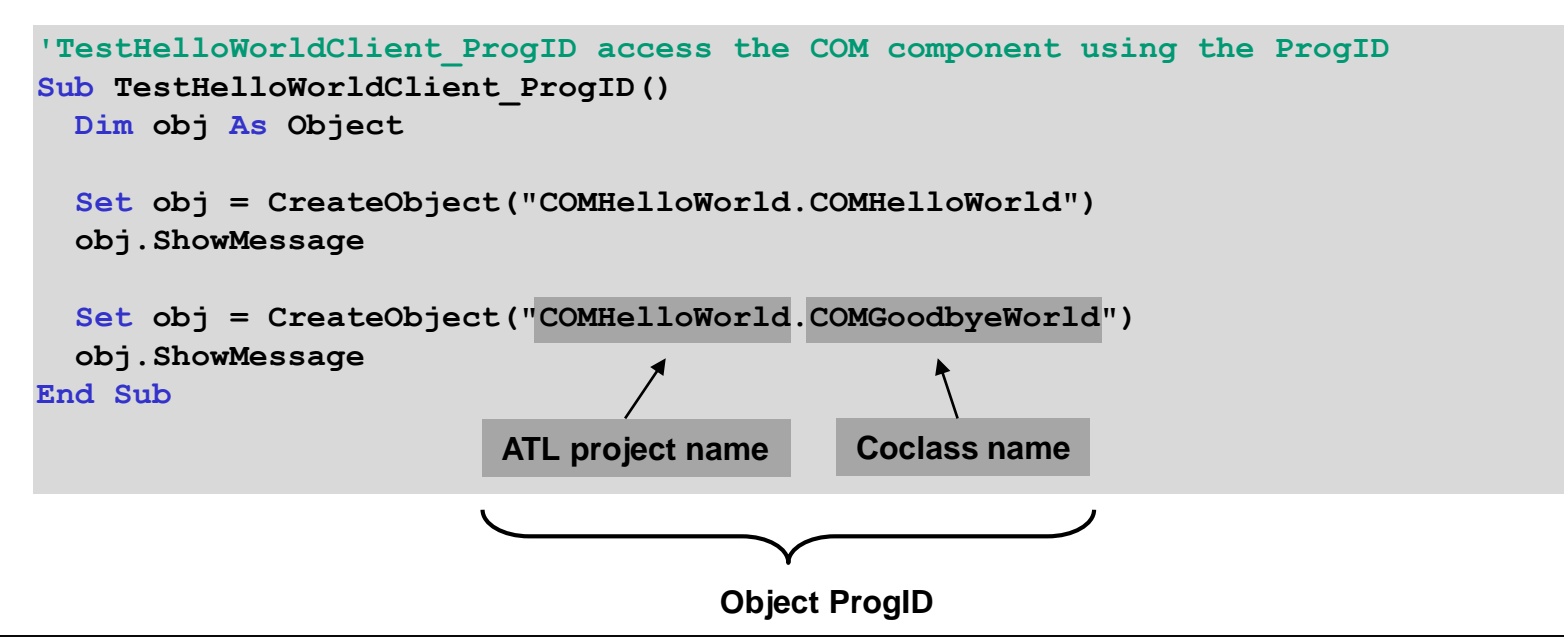

#### <span id="page-19-0"></span>**13. Limitations of COM**

**COM is still widely used by many applications to provide programmatic access for automation purposes.**

**However, due to many technological limitations (see below) COM was technologically superseded by .Net.**

- **No true inheritance (may be emulated with aggregation and containment).**  $\bullet$
- **No exceptions (only return codes).**
- **Inconsistent use of IDL (COM uses IDL, but VB or scripting languages like VBA use binary representation (type library)).**
- **No OO-features (static modifier, virtual functions, overloaded methods).**